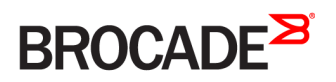

CONFIGURATION GUIDE

# Brocade 5600 vRouter RIPng Configuration Guide

Supporting Brocade 5600 vRouter 4.2R1

#### © 2016, Brocade Communications Systems, Inc. All Rights Reserved.

Brocade, Brocade Assurance, the B-wing symbol, ClearLink, DCX, Fabric OS, HyperEdge, ICX, MLX, MyBrocade, OpenScript, VCS, VDX, Vplane, and Vyatta are registered trademarks, and Fabric Vision is a trademark of Brocade Communications Systems, Inc., in the United States and/or in other countries. Other brands, products, or service names mentioned may be trademarks of others.

Notice: This document is for informational purposes only and does not set forth any warranty, expressed or implied, concerning any equipment, equipment feature, or service offered or to be offered by Brocade. Brocade reserves the right to make changes to this document at any time, without notice, and assumes no responsibility for its use. This informational document describes features that may not be currently available. Contact a Brocade sales office for information on feature and product availability. Export of technical data contained in this document may require an export license from the United States government.

The authors and Brocade Communications Systems, Inc. assume no liability or responsibility to any person or entity with respect to the accuracy of this document or any loss, cost, liability, or damages arising from the information contained herein or the computer programs that accompany it.

The product described by this document may contain open source software covered by the GNU General Public License or other open source license agreements. To find out which open source software is included in Brocade products, view the licensing terms applicable to the open source software, and obtain a copy of the programming source code, please visit [http://www.brocade.com/support/oscd.](http://www.brocade.com/support/oscd)

# Contents

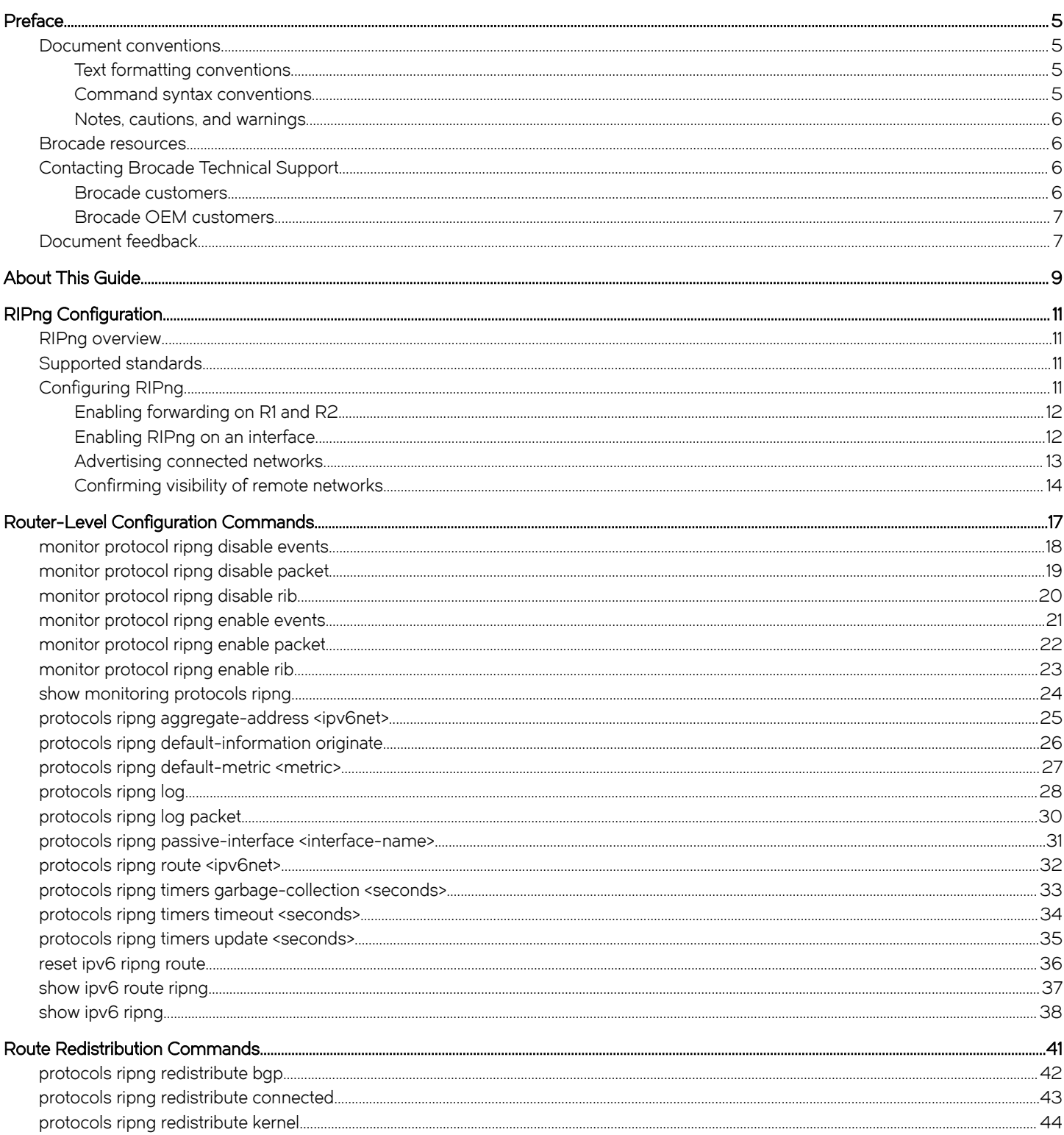

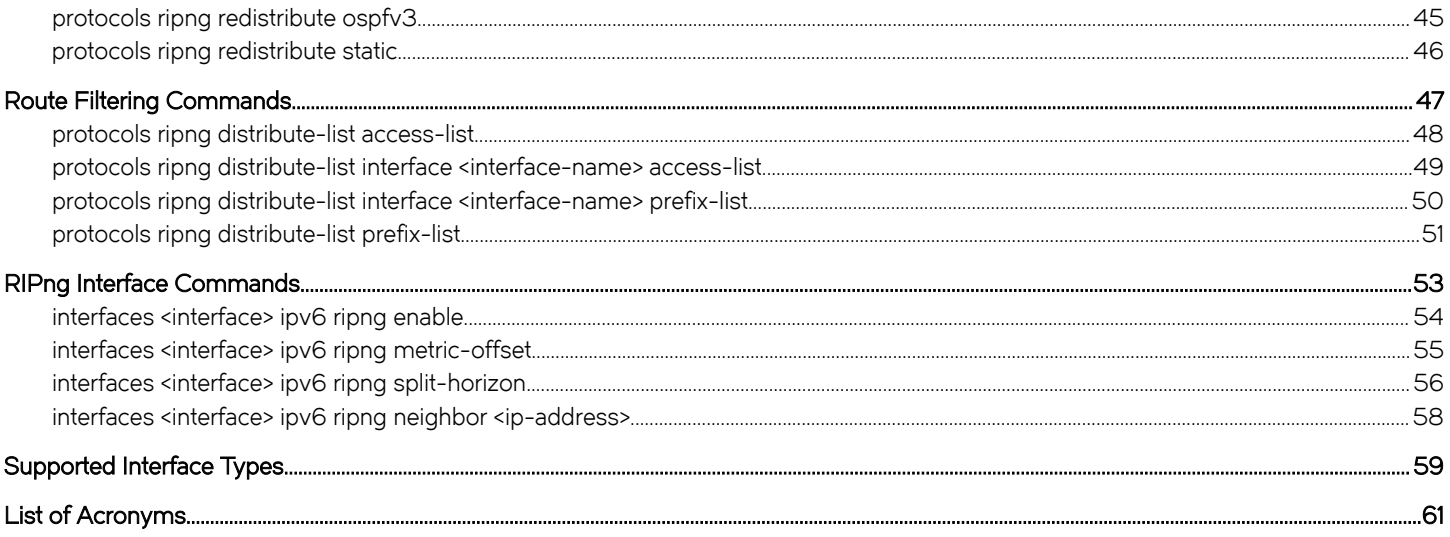

# <span id="page-4-0"></span>Preface

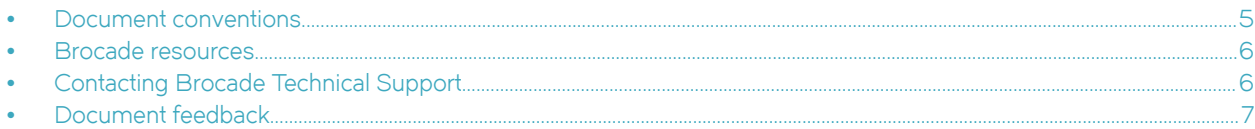

# Document conventions

The document conventions describe text formatting conventions, command syntax conventions, and important notice formats used in Brocade technical documentation.

## Text formatting conventions

Text formatting conventions such as boldface, italic, or Courier font may be used in the flow of the text to highlight specific words or phrases.

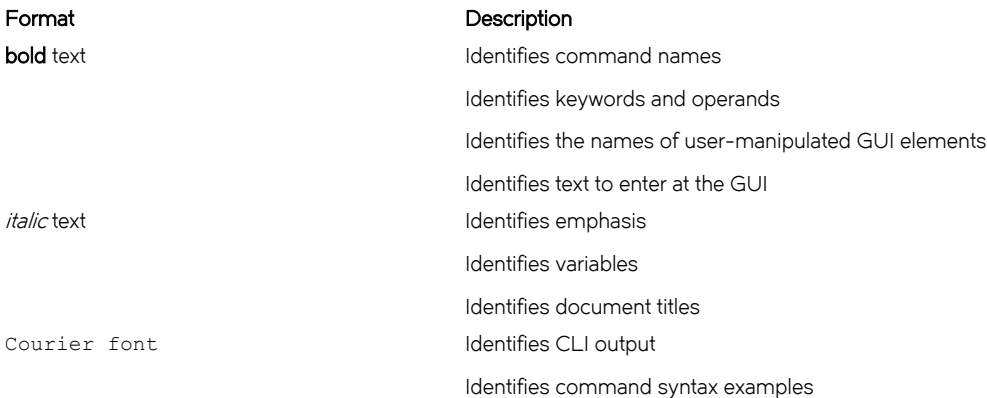

#### Command syntax conventions

Bold and italic text identify command syntax components. Delimiters and operators define groupings of parameters and their logical relationships.

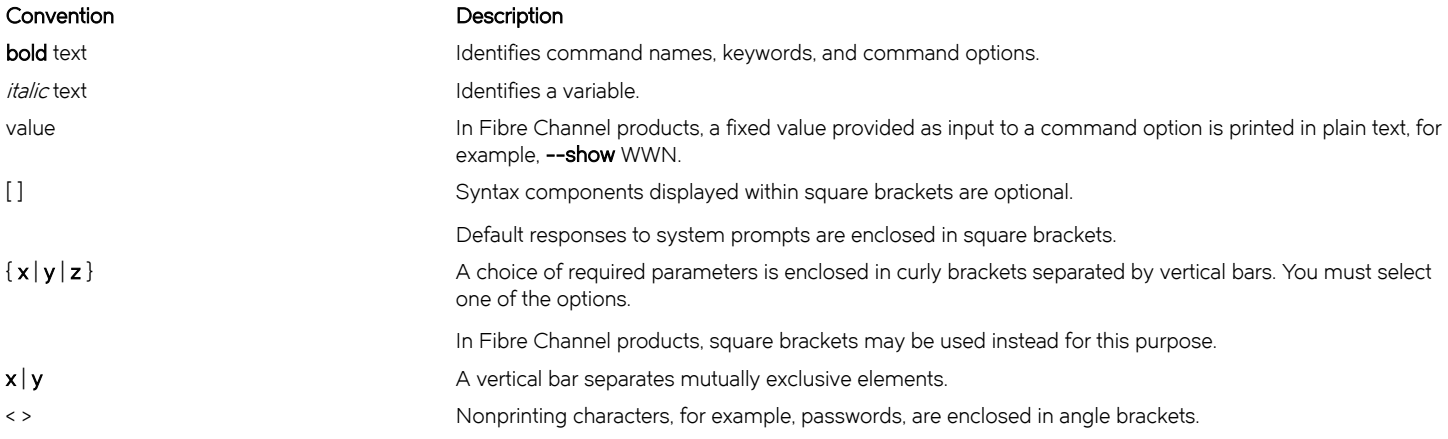

#### <span id="page-5-0"></span>Convention Description

Repeat the previous element, for example, member[member...]. \ Indicates a "soft" line break in command examples. If a backslash separates two lines of a command input, enter the entire command at the prompt without the backslash.

### Notes, cautions, and warnings

Notes, cautions, and warning statements may be used in this document. They are listed in the order of increasing severity of potential hazards.

#### **NOTE**

A Note provides a tip, guidance, or advice, emphasizes important information, or provides a reference to related information.

#### **ATTENTION**

An Attention statement indicates a stronger note, for example, to alert you when traffic might be interrupted or the device might reboot.

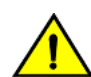

#### **CAUTION**

A Caution statement alerts you to situations that can be potentially hazardous to you or cause damage to hardware, firmware, software, or data.

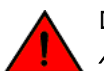

#### DANGER

A Danger statement indicates conditions or situations that can be potentially lethal or extremely hazardous to you. Safety labels are also attached directly to products to warn of these conditions or situations.

# Brocade resources

Visit the Brocade website to locate related documentation for your product and additional Brocade resources.

You can download additional publications supporting your product at [www.brocade.com.](http://www.brocade.com) Select the Brocade Products tab to locate your product, then click the Brocade product name or image to open the individual product page. The user manuals are available in the resources module at the bottom of the page under the Documentation category.

To get up-to-the-minute information on Brocade products and resources, go to [MyBrocade.](http://my.Brocade.com) You can register at no cost to obtain a user ID and password.

Release notes are available on [MyBrocade](http://my.Brocade.com) under Product Downloads.

White papers, online demonstrations, and data sheets are available through the [Brocade website](http://www.brocade.com/products-solutions/products/index.page).

# Contacting Brocade Technical Support

As a Brocade customer, you can contact Brocade Technical Support 24x7 online, by telephone, or by e-mail. Brocade OEM customers contact their OEM/Solutions provider.

#### Brocade customers

For product support information and the latest information on contacting the Technical Assistance Center, go to [http://](http://www.brocade.com/services-support/index.html) [www.brocade.com/services-support/index.html](http://www.brocade.com/services-support/index.html).

If you have purchased Brocade product support directly from Brocade, use one of the following methods to contact the Brocade Technical Assistance Center 24x7.

<span id="page-6-0"></span>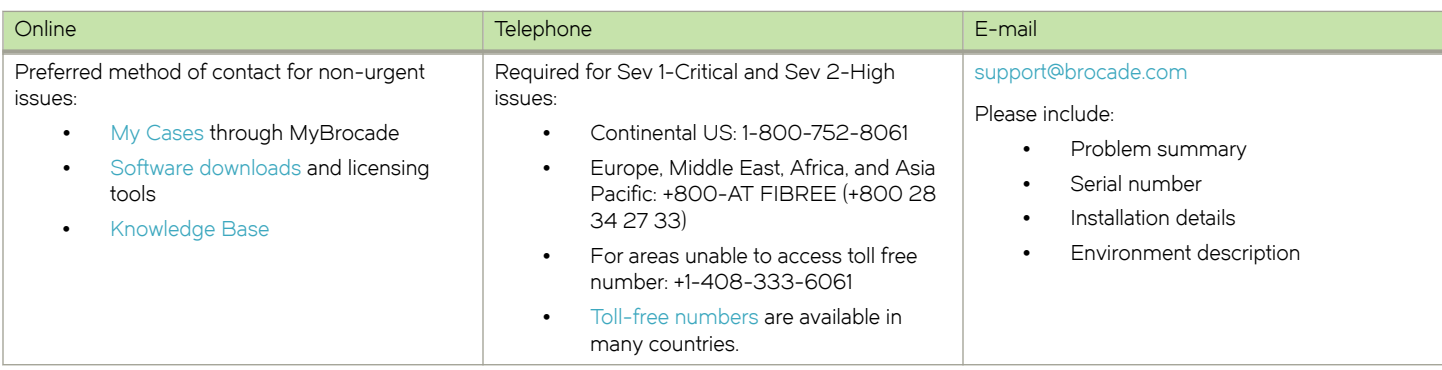

#### Brocade OEM customers

If you have purchased Brocade product support from a Brocade OEM/Solution Provider, contact your OEM/Solution Provider for all of your product support needs.

- ∙ OEM/Solution Providers are trained and certified by Brocade to support Brocade® products.
- ∙ Brocade provides backline support for issues that cannot be resolved by the OEM/Solution Provider.
- ∙ Brocade Supplemental Support augments your existing OEM support contract, providing direct access to Brocade expertise. For more information, contact Brocade or your OEM.
- ∙ For questions regarding service levels and response times, contact your OEM/Solution Provider.

# Document feedback

To send feedback and report errors in the documentation you can use the feedback form posted with the document or you can e-mail the documentation team.

Quality is our first concern at Brocade and we have made every effort to ensure the accuracy and completeness of this document. However, if you find an error or an omission, or you think that a topic needs further development, we want to hear from you. You can provide feedback in two ways:

- ∙ Through the online feedback form in the HTML documents posted on [www.brocade.com](http://www.brocade.com).
- ∙ By sending your feedback to [documentation@brocade.com.](mailto:documentation@brocade.com)

Provide the publication title, part number, and as much detail as possible, including the topic heading and page number if applicable, as well as your suggestions for improvement.

Preface

# <span id="page-8-0"></span>About This Guide

This guide describes how to configure Routing Information Protocol next generation (RIPng) on the Brocade 5600 vRouter (referred to as a virtual router, vRouter, or router in the guide).

About This Guide

# <span id="page-10-0"></span>RIPng Configuration

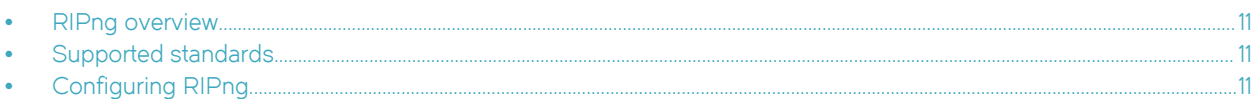

# RIPng overview

RIPng is a dynamic routing protocol that is suitable for small, homogenous IPv6 networks. It is classified as an interior gateway protocol (IGP) and employs the distance-vector routing algorithm. RIPng determines the best path by counting the hops to the destination. The maximum hop count is 15 (16 is considered an infinite distance), making RIPng less suitable for large networks. RIPng is an extension of RIP version 2 for IPv6.

# Supported standards

The Brocade vRouter implementation of RIPng complies with the following standards:

- ∙ RFC 2080: RIPng for IPv6
- ∙ RFC 2081: RIPng Protocol Applicability Statement

# Configuring RIPng

This section presents the following topics:

- ∙ Enable forwarding on R1 and R2
- ∙ Enable RIPng on an interface
- ∙ Advertise connected networks
- ∙ Confirm visibility of remote networks

This section presents an example configuration of RIPng. The configuration example is based on the reference diagram in the following figure. This example shows the configuration of the nodes by using dynamic IPv6 routing with RIPng to enable R3 and R4 to communicate through R1 and R2.

<span id="page-11-0"></span>FIGURE 1 Dynamic IPv6 routing example in RIPng

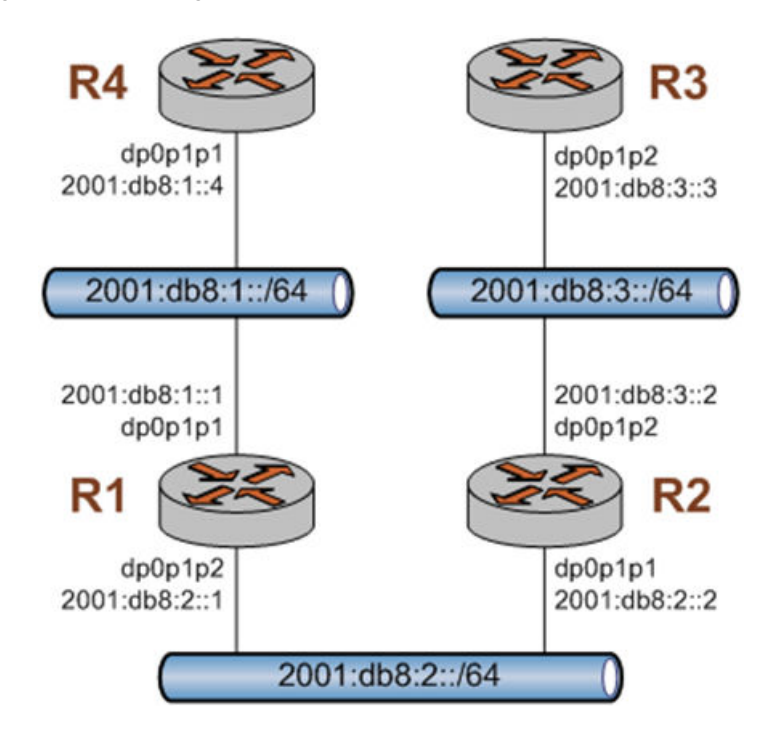

## Enabling forwarding on R1 and R2

For R1 to pass data between the dp0p1p1 and dp0p1p3 interfaces and R2 to pass data between the dp0p1p1 and dp0p1p2 interfaces, R1 and R2 must be configured to enable forwarding. To enable forwarding on R1, perform the following step in configuration mode.

#### TABLE 1 Enabling forwarding on R1

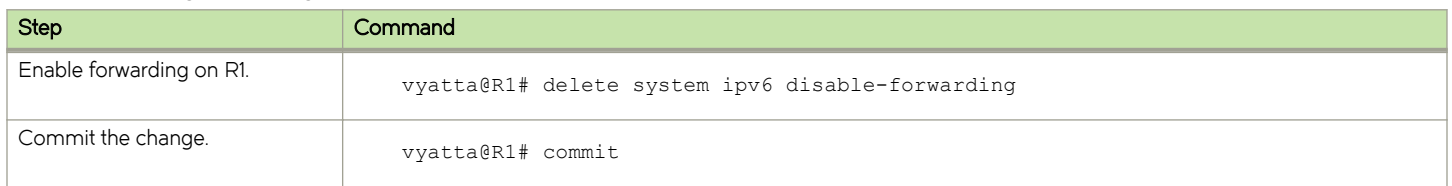

To enable forwarding on R2, perform the following steps in configuration mode.

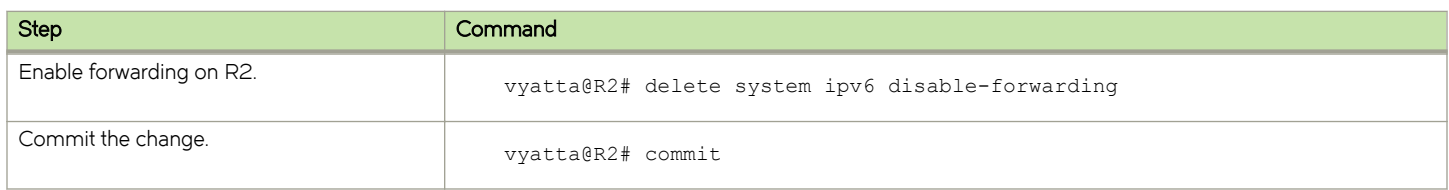

#### Enabling RIPng on an interface

To allow dynamic routing by using RIPng, RIPng must be enabled on the interfaces that are to use it. To enable RIPng on R1, perform the following steps in configuration mode.

#### <span id="page-12-0"></span>TABLE 2 Enable RIPng on R1

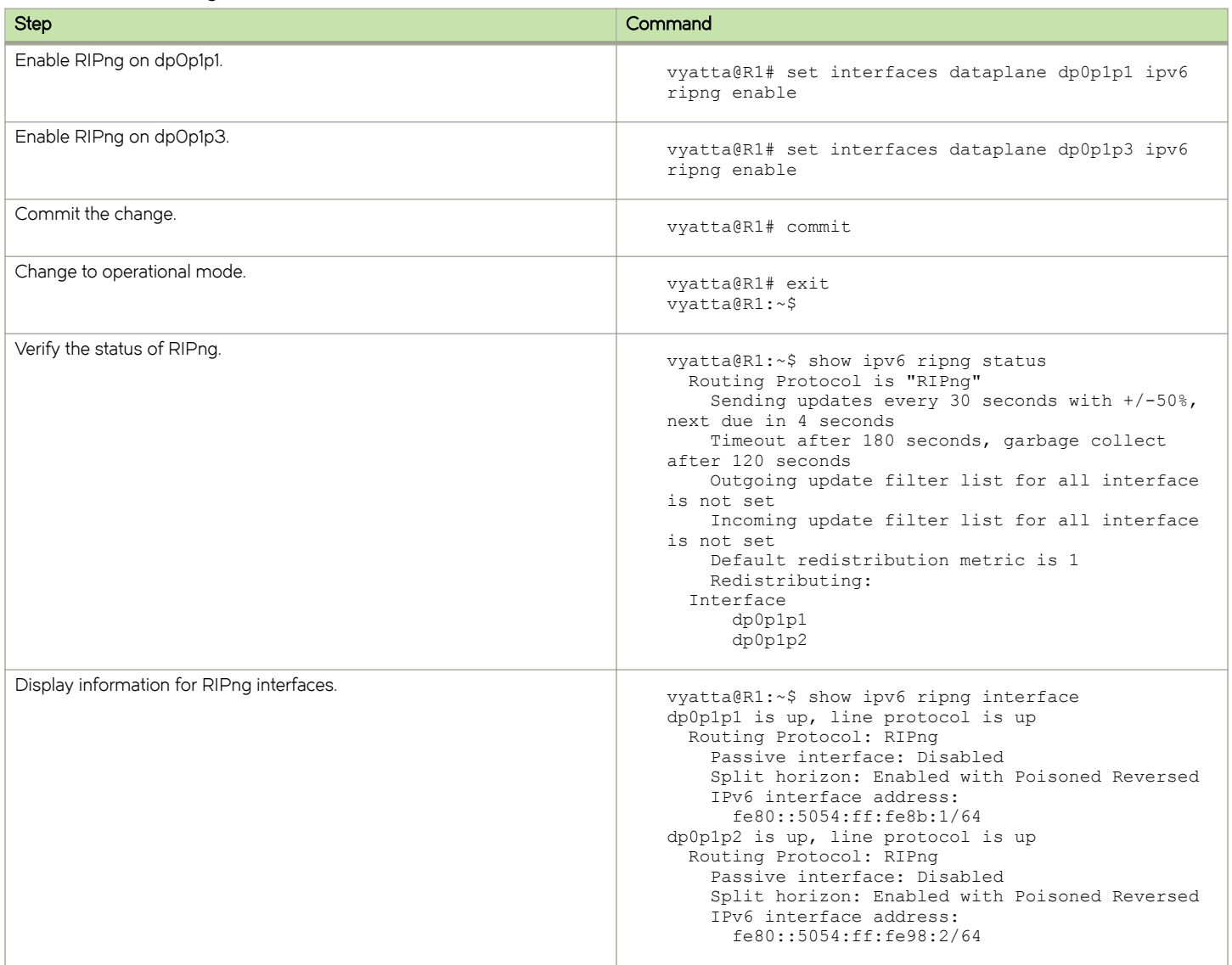

# Advertising connected networks

The redistribute command is then used to advertise the connected networks. To advertise connected networks on R1, perform the following steps in configuration mode.

#### TABLE 3 Advertising connected networks on R1

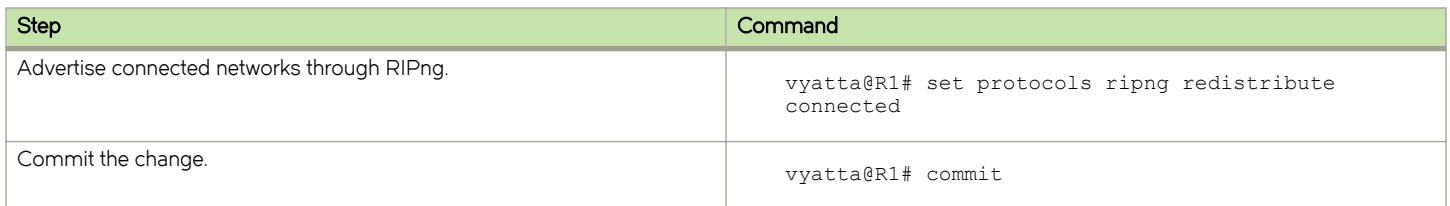

<span id="page-13-0"></span>TABLE 3 Advertising connected networks on R1 (continued)

| <b>Step</b>                | Command                                                                                                    |
|----------------------------|----------------------------------------------------------------------------------------------------|
| Verify the redistribution. | vyatta@R1:~\$ show ipv6 ripng status<br>Routing Protocol is "RIPng"<br>Sending updates every 30 seconds with +/-50%, next<br>due in<br>4 seconds<br>Timeout after 180 seconds, garbage collect after<br>120 seconds<br>Outgoing update filter list for all interface is<br>not set<br>Incoming update filter list for all interface is<br>not set<br>Default redistribution metric is 1<br>Redistributing: connected<br><b>Tnterface</b><br>dp0p1p1<br>dp0p1p2 |

## Confirming visibility of remote networks

After enabling RIPng on the other interfaces of R2, R3, and R4 and advertising connected networks on R2, check the routing table of R4 to verify that it has learned the network. To confirm visibility of remote networks on R4, perform the following step in operational mode.

TABLE 4 Confirming visibility of remote networks on R4

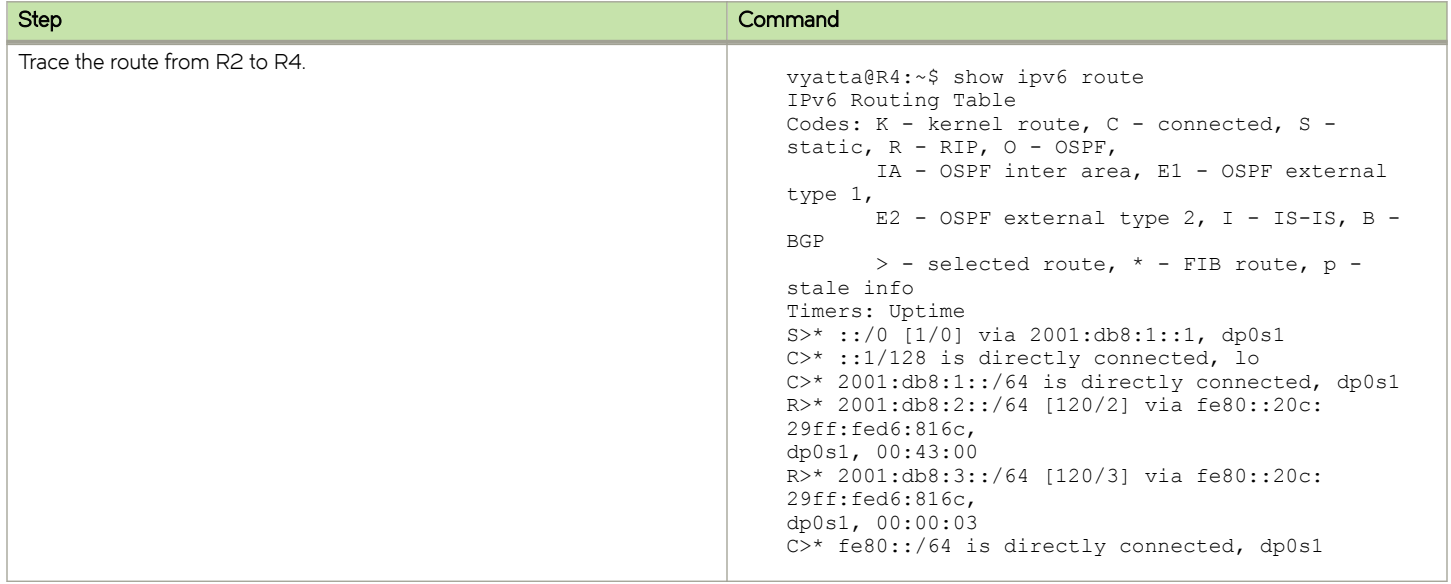

The R in the first column indicates that two routes have been learned from RIPng. Because a route now exists for 2001:db8:3::/64, R3 can be pinged. To confirm connectivity, perform the following steps in operational mode.

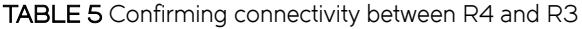

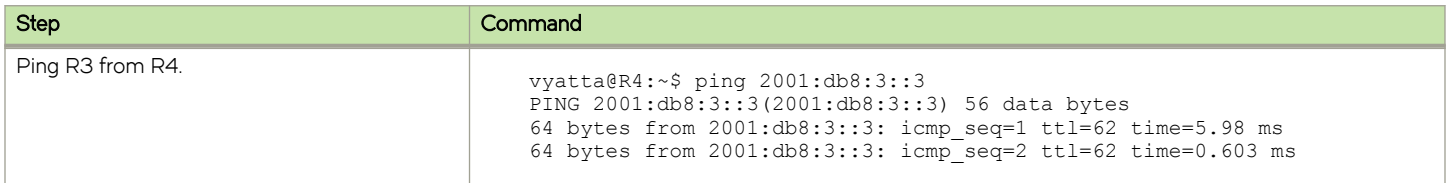

#### TABLE 5 Confirming connectivity between R4 and R3 (continued)

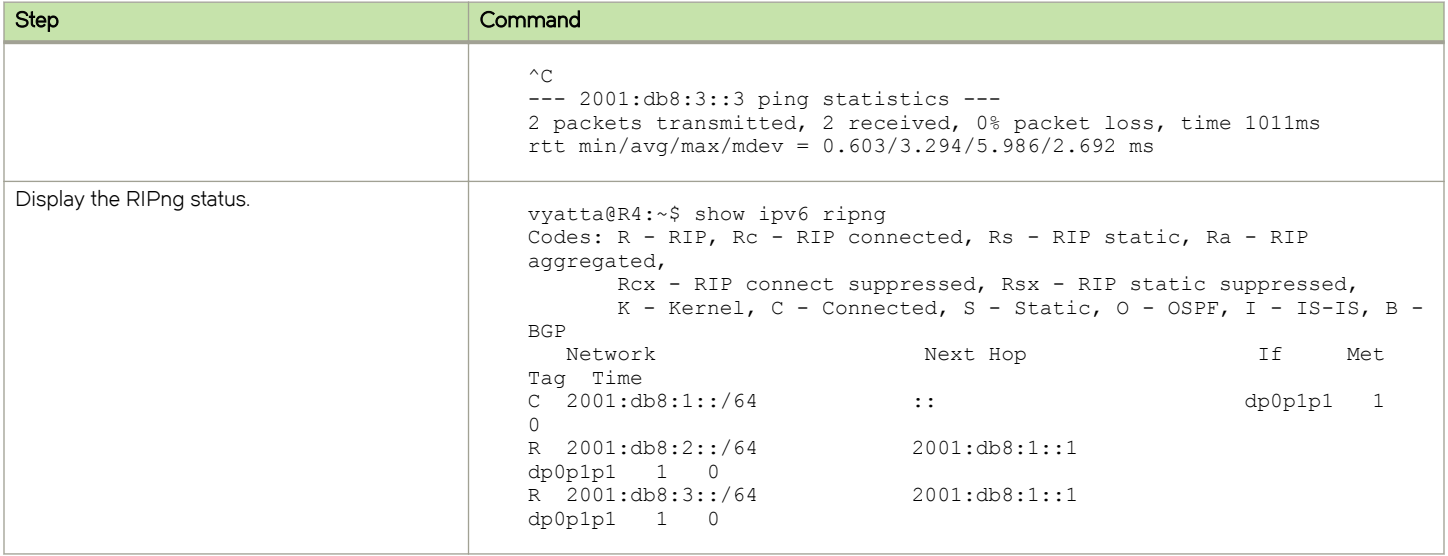

RIPng Configuration

# <span id="page-16-0"></span>Router-Level Configuration Commands

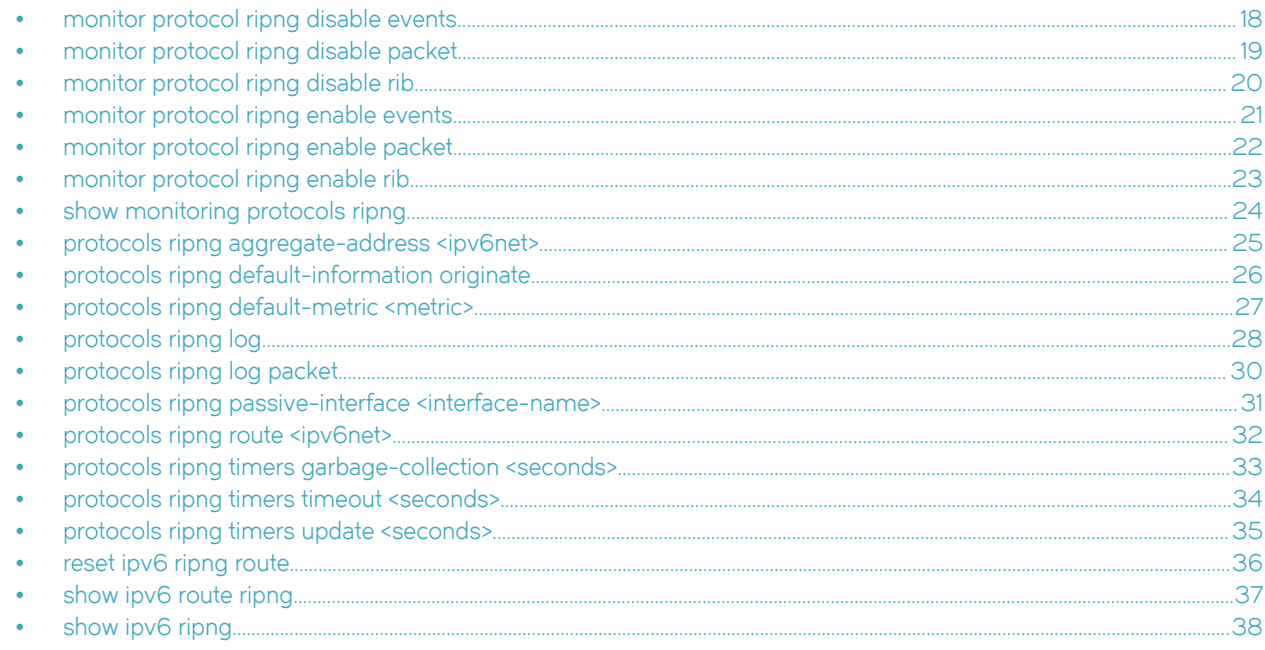

# <span id="page-17-0"></span>monitor protocol ripng disable events

Disables the generation of debug messages that are related to RIPng events.

## **Syntax**

monitor protocol ripng disable events

### Modes

Operational mode

## Usage Guidelines

Use this command to disable the generation of debug (trace-level) messages that are related to RIPng events.

# <span id="page-18-0"></span>monitor protocol ripng disable packet

Disables the generation of debug messages that are related to all RIPng packet types.

# **Syntax**

monitor protocol ripng disable packet [ recv | send ]

#### **Parameters**

recv

Disables debugging of all received packets.

#### send

Disables debugging of all sent packets.

## **Modes**

Operational mode

## Usage Guidelines

Use this command to disable the generation of debug (trace-level) messages that are related to RIPng packet types.

# <span id="page-19-0"></span>monitor protocol ripng disable rib

Disables the generation of debug messages that are related to the RIPng RIB.

## **Syntax**

monitor protocol ripng disable rib

## Command Default

Debug messages are disabled for actions that are related to the RIPng RIB.

## Modes

Operational mode

#### Usage Guidelines

Use this command to disable the generation of debug (trace-level) messages that are related to the RIPng RIB.

# <span id="page-20-0"></span>monitor protocol ripng enable events

Enables the generation of debug messages that are related to RIPng events.

## **Syntax**

#### monitor protocol ripng enable events

## Modes

Operational mode

## Usage Guidelines

Use this command to enable the generation of debug (trace-level) messages that are related to RIPng events.

# <span id="page-21-0"></span>monitor protocol ripng enable packet

Enables the generation of debug messages that are related to all RIPng packet types.

## **Syntax**

monitor protocol ripng enable packet [ recv | send ]

#### **Parameters**

recv

Enables debugging of all received packets.

send

Enables debugging of all sent packets.

## Modes

Operational mode

## Usage Guidelines

Use this command to enable the generation of debug (trace-level) messages that are related to all RIPng packet types.

# <span id="page-22-0"></span>monitor protocol ripng enable rib

Enables the generation of debug messages that are related to the RIPng RIB.

## **Syntax**

monitor protocol ripng enable rib

## Command Default

Debug messages are generated for actions that are related to the RIPng RIB.

## Modes

Operational mode

#### Usage Guidelines

Use this command to enable the generation of debug (trace-level) messages that are related to the RIPng RIB.

# <span id="page-23-0"></span>show monitoring protocols ripng

Displays RIPng protocol debugging flags.

# **Syntax**

show monitoring protocols ripng

## Modes

Operational mode

# Usage Guidelines

Use this command to display how debugging is set for RIPng.

# <span id="page-24-0"></span>protocols ripng aggregate-address <ipv6net>

Specifies an aggregate RIPng route announcement.

## **Syntax**

set protocols ripng aggregate-address ipv6net delete protocols ripng aggregate-address ipv6net show protocols ripng aggregate-address [ ipv6net]

#### Parameters

ipv6net

An IPv6 network from which routes are to aggregate. The format is ipv6-address/ prefix.

#### Modes

Configuration mode

## Configuration Statement

```
protocols {
     ripng {
         aggregate-address ipv6net 
     }
}
```
#### Usage Guidelines

Use this command for IPv6 address aggregation.

Use the set form of this command to specify a contiguous block of IPv6 addresses to aggregate.

Use the **delete** form of this command to delete an aggregate address.

Use the show form of this command to display aggregate address configuration settings.

# <span id="page-25-0"></span>protocols ripng default-information originate

Generates a default route into the RIPng routing domain.

## **Syntax**

set protocols ripng default-information originate delete protocols ripng default-information originate show protocols ripng default-information originate

## Command Default

A default route into the RIPng routing domain is not generated.

#### Modes

Configuration mode

## Configuration Statement

```
protocols {
     ripng {
         default-information {
              originate
          }
     }
}
```
#### Usage Guidelines

Use the set form of this command to generate a default route into the RIPng routing domain.

Use the delete form of this command to restore the default behavior for default route generation into RIPng; that is, a default route is not generated.

Use the show form of this command to display the default configuration of route generation into RIPng.

# <span id="page-26-0"></span>protocols ripng default-metric <metric>

Sets the default metric for external routes that are redistributed into RIPng.

## **Syntax**

set protocols ripng default-metric metric

delete protocols ripng default-metric

show protocols ripng default-metric

#### Command Default

Routes that are imported into RIPng are assigned a metric of 1.

#### Parameters

#### metric

Mandatory. A metric assigned to external routes that are imported into RIPng. The metric ranges from 1 through 16. The default metric is 1.

#### Modes

Configuration mode

#### Configuration Statement

```
protocols {
     ripng {
         default-metric metric
     }
}
```
#### Usage Guidelines

Use the set form of this command to set the default metric for external routes that are redistributed into RIPng.

Use the delete form of this command to restore the default RIPng metric for external routes that are redistributed into RIPng; that is, routes are assigned a metric of 1.

Use the show form of this command to display the default metric for external routes that are redistributed into RIPng.

# <span id="page-27-0"></span>protocols ripng log

Enables logging for RIPng.

## **Syntax**

set protocols ripng log { all | events| nsm | packet| rib} delete protocols ripng log { all | events| nsm| packet | rib} show protocols ripng log { all | events| nsm | packet| rib}

## Command Default

None

#### Parameters

#### all

Enables all RIPng logs.

#### events

Enables RIPng events logs.

#### nsm

Enables RIPng NSM logs.

#### packet

Enables RIPng packet logs.

#### rib

Enables RIPng RIB logs.

#### **Modes**

Configuration mode

#### Configuration Statement

```
protocols {
      ripng {
         log { 
           all
        events
          nsm
        packet
           rib
          \} }
       }
```
#### Usage Guidelines

Use the set form of this command to enable routing information protocol (RIP)ng logs.

Use the delete form of this command to remove RIPng logs.

Use the show form of this command to view RIPng logs.

# <span id="page-29-0"></span>protocols ripng log packet

Enables logging for RIPng packets.

## **Syntax**

set protocols ripng log packet { all | detail| rcv | send } delete protocols ripng log packet { all | detail| rcv | send } show protocols ripng log packet { all | detail| rcv | send }

## Command Default

None

#### Parameters

all

Enables all RIPng packet logs.

#### detail

Enables only RIPng packet detail logs.

#### rcv

Enables only RIPng packet receive logs.

#### send

Enables only RIPng packet send logs.

#### **Modes**

Configuration mode

#### Configuration Statement

protocols { ripng { log { packet { all detail rcv send } } } }

#### Usage Guidelines

Use the set form of this command to enable routing information protocol (RIP)ng packet logs.

Use the delete form of this command to remove RIPng packet logs.

Use the show form of this command to view RIPng packet logs.

# <span id="page-30-0"></span>protocols ripng passive-interface <interface-name>

Suppresses updates to RIPng routing on an interface.

## **Syntax**

set protocols ripng passive-interface interface-name

delete protocols ripng passive-interface interface-name

show protocols ripng passive-interface

#### Command Default

RIPng routing updates are not suppressed.

#### Parameters

interface-name

The identifier of an interface. Supported interface types are:

- ∙ Data plane
- ∙ Loopback

For more information about these interface types, refer to [Supported Interface Types](#page-58-0) on page 59. You can suppress routing updates on more than one RIPng interface by creating multiple protocols ripng passiveinterface configuration nodes.

#### Modes

Configuration mode

## Configuration Statement

```
protocols {
     ripng {
         passive-interface interface
     }
}
```
#### Usage Guidelines

Use the set form of this command to suppress updates to RIPng routing on an interface.

Use the **delete** form of this command to disable the suppression of updates to RIPng routing on an interface.

Use the show form of this command to display the configuration of RIPng route suppression for an interface.

# <span id="page-31-0"></span>protocols ripng route <ipv6net>

Sets a static route in RIPng.

## **Syntax**

set protocols ripng route ipv6net

delete protocols ripng route ipv6net

show protocols ripng route

#### Parameters

ipv6net

Mandatory. The IPv6 network address defining the RIPng static route.

#### **Modes**

Configuration mode

## Configuration Statement

```
protocols {
     ripng {
         route ipv6net
     }
}
```
#### Usage Guidelines

Use this command to set a static route in RIPng.

Use the set form of this command to set a static route in RIPng.

Use the delete form of this command to remove an RIPng static route.

Use the show form of this command to display RIPng static route configuration.

# <span id="page-32-0"></span>protocols ripng timers garbage-collection <seconds>

Sets the timer for RIPng garbage collection.

### **Syntax**

set protocols ripng timers garbage-collection seconds delete protocols ripng timers garbage-collection [ seconds ] show protocols ripng timers garbage-collection

#### Command Default

RIPng garbage collection occurs at 120 seconds.

#### Parameters

seconds

Mandatory. A timer interval in seconds. The interval ranges from 0 through 65535. The default interval is 120.

#### Modes

Configuration mode

#### Configuration Statement

```
protocols {
     ripng {
          timers {
              garbage-collection seconds
          }
     }
}
```
#### Usage Guidelines

Use the set form of this command to set the timer for RIPng garbage collection. When the timer expires, the system scans for stale RIPng resources and releases them for use.

Use the delete form of this command to restore the default timer interval for RIPng garbage collection, which is 120 seconds.

Use the show form of this command to display the current timer interval for RIPng garbage collection.

# <span id="page-33-0"></span>protocols ripng timers timeout <seconds>

Sets the interval for RIPng timeouts.

## **Syntax**

set protocols ripng timers timeout seconds delete protocols ripng timers timeout [ seconds] show protocols ripng timers timeout

#### Command Default

RIPng timeouts occur at 180 seconds.

#### Parameters

seconds

Mandatory. A timer interval in seconds. The interval ranges from 0 through 65535. The default interval is 180.

## Modes

Configuration mode

#### Configuration Statement

```
protocols {
     ripng {
         timers {
             timeout seconds
          }
     }
}
```
#### Usage Guidelines

Use the set form of this command to set the interval for RIPng timeouts.

Use the delete form of this command to restore the default interval for RIPng time-outs, which is 180 seconds.

Use the show form of this command to display the current interval for RIPng time-outs.

# <span id="page-34-0"></span>protocols ripng timers update <seconds>

Sets the timer interval for updates to the RIPng routing table.

## **Syntax**

set protocols ripng timers update seconds delete protocols ripng timers update [ seconds ] show protocols ripng timers update

#### Command Default

The RIPng routing table is updated every 30 seconds.

#### Parameters

seconds

Mandatory. An interval, in seconds, at which updates to the RIPng routing table occur. The interval ranges from 0 through 65535. The default interval is 30.

#### Modes

Configuration mode

#### Configuration Statement

```
protocols {
    ripng {
        timers {
             update seconds
 }
     }
}
```
#### Usage Guidelines

Use the set form of this command to set the timer interval for updates to the RIPng routing table. When the interval is shorter, the routing information in the tables is more accurate; however, more protocol network traffic occurs.

Use the delete form of this command to restore the default interval for RIPng updates, which is 30 seconds.

Use the show form of this command to display the current interval for RIPng updates.

# <span id="page-35-0"></span>reset ipv6 ripng route

Resets data in the RIPng routing table.

# **Syntax**

reset ipv6 ripng route [ all | bgp | connected | kernel | ospfv6 | ripng | static | ip-address ]

#### Parameters

#### all

Removes all entries from the RIPng routing table.

#### bgp

Removes only BGP routes from the RIPng routing table.

#### connected

Removes entries for connected routes from the RIPng routing table.

#### kernel

Removes kernel entries from the RIPng routing table.

#### ospfv6

Removes only OSPFv6 routes from the RIPng routing table.

#### ripng

Removes only RIPng routes from the RIPng routing table.

#### static

Removes static entries from the RIPng routing table.

#### ip-address

Removes entries that match ip-address (x:x::x:x/M), a destination IPv6 address, from the RIPng routing table.

#### Modes

Operational mode.

#### Usage Guidelines

Use the reset ipv6 ripng route all command to clear the RIPng routing table.

# <span id="page-36-0"></span>show ipv6 route ripng

Displays all IPv6 RIPng routes.

## **Syntax**

show ipv6 route ripng

#### Modes

Operational mode

#### Usage Guidelines

Use this command to display all RIPng routes that are contained in the RIB.

#### **Examples**

The following example shows all RIPng routes from the RIB.

```
vyatta@vyatta:~$show ipv6 route ripng
Codes: K - kernel route, C - connected, S - static, R - RIPng, O - OSPFv3,
I - I SIS, B - BGP, * - FIB route.R>* 2001:db8:2::/64 [120/2] via fe80::20c:29ff:fed6:816c, dp0s1, 00:43:00
R>* 2001:db8:3::/64 [120/3] via fe80::20c:29ff:fed6:816c, dp0s1, 00:00:03
vyatta@vyatta:~$
```
# <span id="page-37-0"></span>show ipv6 ripng

Displays information about RIPng.

# **Syntax**

show ipv6 ripng [ interface | status ]

# Command Default

Displays all information about RIPng.

# **Parameters**

#### interface

Optional. Displays information for RIPng interfaces.

#### status

Optional. Displays only RIPng protocol status information.

## **Modes**

Operational mode

# Usage Guidelines

Use this command to display information about RIPng.

#### **Examples**

The following example lists RIPng information.

```
vyatta@vyatta:~$ show ipv6 ripng
Codes: R - RIPng, C - connected, S - Static, O - OSPF, B - BGP
Sub-codes:
      (n) - normal, (s) - static, (d) - default, (r) - redistribute,
       (i) - interface, (a/S) - aggregated/Suppressed
   Network Next Hop Via Metric Tag Time
C(i) 2001:db8:1::/64 
: the second second in the second second second in the second second in \mathcal{S} = \{1, \ldots, n\}R(n) 2001:db8:2::/64 
                  fe80::20c:29ff:fed6:816c dp0s1 2 0 02:56
R(n) 2001:db8:3::/64 
                  fe80::20c:29ff:fed6:816c dp0s1 3 0 02:56
vyatta@vyatta:~$
```
The following example lists RIPng protocol status information.

```
vyatta@vyatta:~$ show ipv6 ripng status
 Routing Protocol is "RIPng"
  Sending updates every 30 seconds with +/-50%, next due in 4 seconds
  Timeout after 180 seconds, garbage collect after 120 seconds
 Outgoing update filter list for all interface is not set
 Incoming update filter list for all interface is not set
  Default redistribution metric is 1
  Redistributing:
         Interface
      dp0s1
```
# <span id="page-40-0"></span>**Route Redistribution Commands**

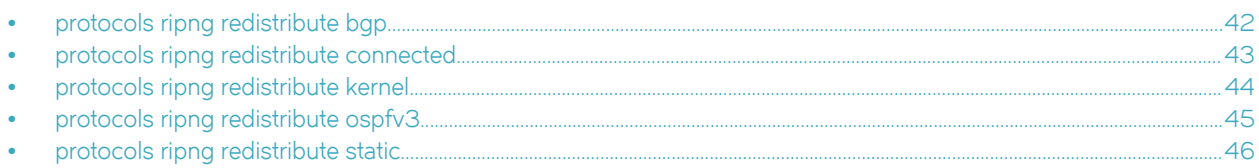

# <span id="page-41-0"></span>protocols ripng redistribute bgp

Redistributes BGP routes into RIPng routing tables.

## **Syntax**

set protocols ripng redistribute bgp [ metric metric | route-map map-name ] delete protocols ripng redistribute bgp [ metric | route-map ] show protocols ripng redistribute bgp [ metric | route-map ]

## Command Default

BGP routes that are redistributed into RIPng are assigned a routing metric of 1. By default, no route map is applied to redistributed BGP routes.

#### **Parameters**

#### metric

Applies a metric to BGP routes that are imported into RIPng routing tables. The metric ranges from 1 through 16. The default metric is 1.

#### route-map map-name

Applies a route map to BGP routes that are imported into RIPng routing tables.

#### Modes

Configuration mode

## Configuration Statement

```
protocols {
    ripng {
        redistribute {
            bgp {
                metric metric
                route-map map-name
 }
        }
    }
}
```
#### Usage Guidelines

Use the set form of this command to redistribute BGP routes into RIPng routing tables. You can set the routing metric for or specify a route map to apply to redistributed BGP routes.

Use the **delete** form of this command to remove the current configuration of BGP route redistribution.

Use the show form of this command to display the current configuration of BGP route redistribution.

## <span id="page-42-0"></span>protocols ripng redistribute connected

Redistributes directly connected routes into RIPng routing tables.

#### **Syntax**

set protocols ripng redistribute connected [ metric metric | route-map map-name ]

delete protocols ripng redistribute connected [ metric | route-map ]

show protocols ripng redistribute connected [ metric | route-map ]

#### Command Default

Connected routes that are redistributed into RIPng are assigned a routing metric of 1. By default, no route map is applied to redistributed connected routes.

#### Parameters

#### metric

Optional. The routing metric to be applied to connected routes being imported into RIPng routing tables. The range is 1 to 16. The default is 1.

#### map-name

Optional. Applies the specified route map to connected routes being imported into RIPng routing tables.

#### Modes

Configuration mode

#### Configuration Statement

```
protocols {
    ripng {
        redistribute {
            connected {
                metric metric
                route-map map-name
 }
        }
    }
}
```
#### Usage Guidelines

Use the set form of this command to redistribute directly connected routes into RIPng routing tables. You can set the routing metric for or specify a route map to apply to directly connected BGP routes.

Use the **delete** form of this command to remove the current configuration of directly connected route redistribution.

Use the show form of this command to display the current configuration of directly connected route redistribution.

# <span id="page-43-0"></span>protocols ripng redistribute kernel

Redistributes kernel routes into RIPng routing tables.

## **Syntax**

set protocols ripng redistribute kernel [ metric metric | route-map map-name ]

delete protocols ripng redistribute kernel [ metric | route-map ]

show protocols ripng redistribute kernel [ metric | route-map ]

#### Command Default

Kernel routes that are redistributed into RIPng are assigned a routing metric of 1. By default, no route map is applied to redistributed kernel routes.

#### Parameters

metric

Optional. The routing metric to be applied to kernel routes being imported into RIPng routing tables. The range is 1 to 16. The default is 1.

#### map-name

Optional. Applies the specified route map to kernel routes being imported into RIPng routing tables.

## Modes

Configuration mode

## Configuration Statement

```
protocols {
    ripng {
        redistribute {
             kernel {
                 metric metric
                 route-map map-name
 }
        }
    }
}
```
#### Usage Guidelines

Use the set form of this command to redistribute kernel routes into RIPng routing tables. You can set the routing metric for or specify a route map to apply to redistributed kernel routes.

Use the delete form of this command to remove the current configuration of kernel route redistribution.

Use the show form of this command to display the current configuration of kernel route redistribution.

## <span id="page-44-0"></span>protocols ripng redistribute ospfv3

Redistributes OSPFv3 routes into RIPng routing tables.

#### **Syntax**

set protocols ripng redistribute ospfv3 [ metric metric | route-map map-name ]

delete protocols ripng redistribute ospfv3 [ metric | route-map ]

show protocols ripng redistribute ospfv3 [ metric | route-map ]

#### Command Default

OSPFv3 routes that are redistributed into RIPng are assigned a routing metric of 1. By default, no route map is applied to redistributed OSPFv3 routes.

#### Parameters

#### metric

Optional. The routing metric to be applied to OSPFv3 routes being imported into RIPng routing tables. The range is 1 to 16. The default is 1.

#### map-name

Optional. Applies the specified route map to OSPFv3 routes being imported into RIPng routing tables.

#### Modes

Configuration mode

#### Configuration Statement

```
protocols {
    ripng {
        redistribute {
             ospfv3 {
                 metric metric
                 route-map map-name
 }
        }
    }
}
```
#### Usage Guidelines

Use the set form of this command to redistribute OSPFv3 routes into RIPng routing tables. You can set the routing metric for or specify a route map to apply to redistributed OSPFv3 routes.

Use the delete form of this command to remove the current configuration of OSPFv3 route redistribution.

Use the show form of this command to display the current configuration of OSPFv3 route redistribution.

# <span id="page-45-0"></span>protocols ripng redistribute static

Redistributes static routes into RIPng routing tables.

## **Syntax**

set protocols ripng redistribute static [ metric metric | route-map map-name ]

delete protocols ripng redistribute static [ metric | route-map ]

show protocols ripng redistribute static [ metric | route-map ]

#### Command Default

Static routes that are redistributed into RIPng are assigned a routing metric of 1. By default, no route map is applied to redistributed static routes.

#### Parameters

#### metric

Optional. The routing metric to be applied to static routes being imported into RIPng routing tables. The range is 1 to 16. The default is 1.

#### map-name

Optional. Applies the specified route map to static routes being imported into RIPng routing tables.

#### Modes

Configuration mode

## Configuration Statement

```
protocols {
    ripng {
        redistribute {
             static {
                metric metric
                route-map map-name
 }
        }
    }
}
```
#### Usage Guidelines

Use the set form of this command to redistribute static routes into RIPng routing tables. You can set the routing metric for or specify a route map to apply to redistributed static routes.

Use the delete form of this command to remove the current configuration of static route redistribution.

Use the show form of this command to display the current configuration of static route redistribution.

# <span id="page-46-0"></span>Route Filtering Commands

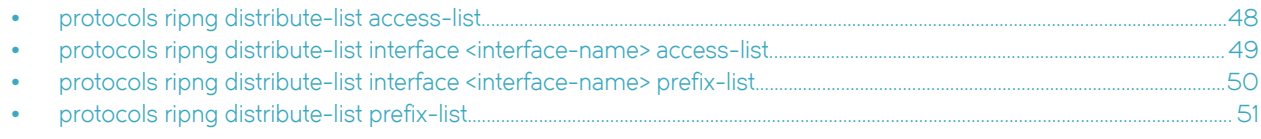

# <span id="page-47-0"></span>protocols ripng distribute-list access-list

Applies an access list to filter inbound or outbound RIPng packets.

## **Syntax**

set protocols ripng distribute-list access-list { in in-list | out out-list } delete protocols ripng distribute-list access-list { in | out } show protocols ripng distribute-list access-list { in | out }

#### **Parameters**

in-list

Specifies the identifier of a defined access list. The access list filters inbound RIPng packets.

out-list

Specifies the identifier of a defined access list. The access list filters outbound RIPng packets.

#### Modes

Configuration mode

## Configuration Statement

```
protocols {
    ripng {
         distribute-list {
             access-list {
                 in in-list
                 out out-list
 }
        }
     }
}
```
#### Usage Guidelines

Use the set form of this command to apply an access list to filter inbound or outbound RIPng packets.

Use the **delete** form of this command to remove the filtering of RIPng inbound or outbound packets by an access list.

Use the show form of this command to display RIPng access list filtering configuration.

# <span id="page-48-0"></span>protocols ripng distribute-list interface <interface-name> access-list

Applies an access list to an interface to filter inbound or outbound RIPng packets.

### **Syntax**

set protocols ripng distribute-list interface interface-name access-list { in in-list | out out-list } delete protocols ripng distribute-list interface interface-name access-list { in | out } show protocols ripng distribute-list interface interface-name access-list { in | out }

#### Parameters

#### interface-name

The identifier of an interface. Supported interface types are:

- ∙ Data plane
- ∙ Loopback

For more information about these interface types, refer to [Supported Interface Types](#page-58-0) on page 59.

#### in in-list

Specifies the identifier of a defined access list. The access list applies to the specified interface to filter inbound RIPng packets.

#### out out-list

Specifies the identifier of a defined access list. The access list applies to the specified interface to filter outbound RIPng packets.

#### Modes

Configuration mode

## Configuration Statement

```
protocols {
    ripng {
        distribute-list {
            interface interface-name {
                access-list {
                    in in-list
               out out-list
 }
            }
        }
    }
}
```
#### Usage Guidelines

Use the set form of this command to apply an access list to a specific interface to filter inbound or outbound RIPng packets.

Use the delete form of this command to remove the filtering of RIPng inbound or outbound packets on an interface by an access list.

Use the show form of this command to display RIPng access list filtering configuration for an interface.

# <span id="page-49-0"></span>protocols ripng distribute-list interface <interface-name> prefix-list

Applies a prefix list to an interface to filter inbound or outbound RIPng packets.

### **Syntax**

set protocols ripng distribute-list interface interface-name prefix-list { in in-list | out out-list } delete protocols ripng distribute-list interface interface-name prefix-list { in | out } show protocols ripng distribute-list interface interface-name prefix-list { in | out }

#### Parameters

#### interface-name

The identifier of an interface. Supported interface types are:

- ∙ Data plane
- ∙ Loopback

For more information about these interface types, refer to [Supported Interface Types](#page-58-0) on page 59.

#### in in-list

Specifies the identifier of a defined prefix list. The prefix list applies to the specified interface to filter inbound RIPng packets.

#### out out-list

Specifies the identifier of a defined prefix list. The prefix list applies to the specified interface to filter outbound RIPng packets.

#### Modes

Configuration mode

## Configuration Statement

```
protocols {
    ripng {
        distribute-list {
            interface interface-name {
                prefix-list {
                    in in-list
               out out-list
 }
            }
        }
    }
}
```
#### Usage Guidelines

Use the set form of this command to apply a prefix list to an interface to filter inbound or outbound RIPng packets.

Use the delete form of this command to remove the filtering of RIPng inbound or outbound packets on an interface by a prefix list.

Use the **show** form of this command to display RIPng prefix list filtering configuration for an interface.

# <span id="page-50-0"></span>protocols ripng distribute-list prefix-list

Applies a prefix list to filter inbound or outbound RIPng packets.

#### **Syntax**

set protocols ripng distribute-list prefix-list { in in-list | out out-list } delete protocols ripng distribute-list prefix-list { in | out } show protocols ripng distribute-list prefix-list { in | out }

#### Parameters

#### in in-list

Specifies the identifier of a defined prefix list. The prefix list filters inbound RIPng packets.

#### out out-list

Specifies the identifier of a defined prefix list. The prefix list filters outbound RIPng packets.

#### Modes

Configuration mode

## Configuration Statement

```
protocols {
    ripng {
         distribute-list {
            prefix-list {
                 in in-list
                 out out-list
 }
        }
    }
}
```
#### Usage Guidelines

Use the set form of this command to apply a prefix list to filter inbound or outbound RIPng packets.

Use the **delete** form of this command to remove the filtering of RIPng inbound or outbound packets by a prefix list.

Use the show form of this command to display RIPng prefix list filtering configuration.

# <span id="page-52-0"></span>RIPng Interface Commands

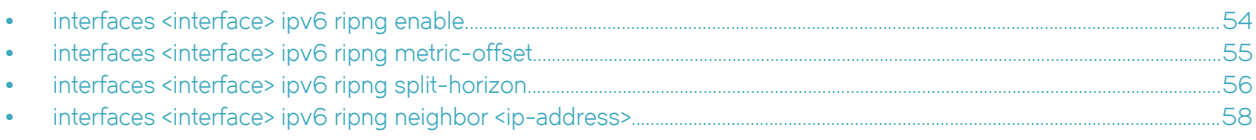

# <span id="page-53-0"></span>interfaces <interface> ipv6 ripng enable

Enables RIPng on an interface.

## **Syntax**

set interfaces interface ipv6 ripng enable delete interfaces interface ipv6 ripng enable show interfaces interface ipv6 ripng

## Parameters

#### interface

Mandatory. A type of interface. For detailed keywords and arguments that can be specified as interface types, refer to [Supported Interface Types](#page-58-0) on page 59.

#### Modes

Configuration mode

## Configuration Statement

```
interfaces interface {
    ipv6 {
         ripng 
 }
}
```
#### Usage Guidelines

Use this command to enable RIPng.

Use the set form of this command to enable RIPng on an interface.

Use the delete form of this command to remove all RIPng configuration and disable RIPng on the interface.

Use the show form of this command to display the current RIPng configuration on an interface.

# <span id="page-54-0"></span>interfaces <interface> ipv6 ripng metric-offset

Sets a metric to add to routes that are received from RIPng on an interface.

## **Syntax**

set interfaces interface ipv6 ripng metric-offset metric

show interfaces interface ipv6 ripng metric-offset

## Parameters

#### interface

Mandatory. A type of interface. For detailed keywords and arguments that can be specified as interface types, refer to [Supported Interface Types](#page-58-0) on page 59.

metric

Mandatory. A metric to be added to the routes over the interface. The metric ranges from 1 through 16.

#### Modes

Configuration mode

#### Configuration Statement

```
interfaces interface {
    ipv6 {
        ripng {
             metric-offset metric
 }
     }
}
```
#### Usage Guidelines

Use this command to set the metric for inbound and outbound routes on an interface that are beyond the normal operation of RIPng.

Use the set form of this command to set a metric to add to routes that are received from RIPng on an interface.

Use the show form of this command to display the current metric that is added to routes that are received from RIPng on an interface.

# <span id="page-55-0"></span>interfaces <interface> ipv6 ripng split-horizon

Configures split-horizon and split-horizon poison-reverse on an interface that is running RIPng.

### **Syntax**

set interfaces interface ipv6 ripng split-horizon [disable | poison-reverse ]

show interfaces interface ipv6 ripng split-horizon

#### Command Default

Split-horizon is enabled.

#### Parameters

#### interface

Mandatory. A type of interface. For detailed keywords and arguments that can be specified as interface types, refer to [Supported Interface Types](#page-58-0) on page 59.

#### disable

Disables split-horizon on the specified interface.

#### poison-reverse

Enables poison-reverse on the specified interface.

#### Modes

Configuration mode

#### Configuration Statement

```
interfaces interface {
     ipv6 {
         ripng {
             split-horizon {
                 disable
                 poison-reverse
 }
         }
     }
}
```
#### Usage Guidelines

Use this command to disable split-horizon or enable split-horizon poison-reverse on an interface that is running RIPng.

Split-horizon is a stability feature that reduces the possibility of network loops, particularly when links become disconnected. It stops an interface from including in its network updates to any routes that it learned from that interface. Split-horizon is effective at preventing loops between routers that are directly connected to each other, and it speeds convergence when network conditions change. Split-horizon is the default setting in RIPng.

Poison-reverse is a variation of split-horizon. When an interface that has poison-reverse enabled detects a link that is down, it increases the metric for that route to 16 and propagates that information in its next update. Because 15 is the largest number of hops that can be reached on a RIPng network, increasing the metric to 16 renders the route unreachable as far as downstream

RIPng routers are concerned. This is called "poisoning" the route. Poison-reverse is useful for propagating information about bad routes to routers that are downstream but not immediate neighbors, where split-horizon is ineffective.

When this option is enabled, the router includes the route in announcements to the neighbor from which it was learned. When this option is disabled, the router omits the route from announcements to the neighbor from which it was learned.

Use the set form of this command to configure split-horizon and split-horizon poison-reverse on an interface that is running RIPng.

Use the show form of this command to display the current configuration of split-horizon.

# <span id="page-57-0"></span>interfaces <interface> ipv6 ripng neighbor <ip-address>

Configures the IPv6 link-local address of a neighbor for RIPng.

## **Syntax**

set interfaces interface ipv6 ripng neighbor ip-address

show interface interface ipv6 ripng neighbor

## **Parameters**

#### interface

A type of interface. For detailed keywords and arguments that can be specified as interface types, refer to [Supported](#page-58-0) [Interface Types](#page-58-0) on page 59.

ip-address

The IPv6 link-local address of a neighbor.

#### Modes

Configuration mode.

#### Configuration Statement

```
interfaces interface {
       address address {
            ipv6 {
                 ripng {
                neighbor ip-address
 }
 }
       }
}
```
#### Usage Guidelines

Use the set form of this command to configure the IPv6 link-local address of a neighbor for RIPng.

Use the show form of this command to display the IPv6 link-local address of the neighbor.

# <span id="page-58-0"></span>Supported Interface Types

The following table shows the syntax and parameters of supported interface types. Depending on the command, some of these types may not apply.

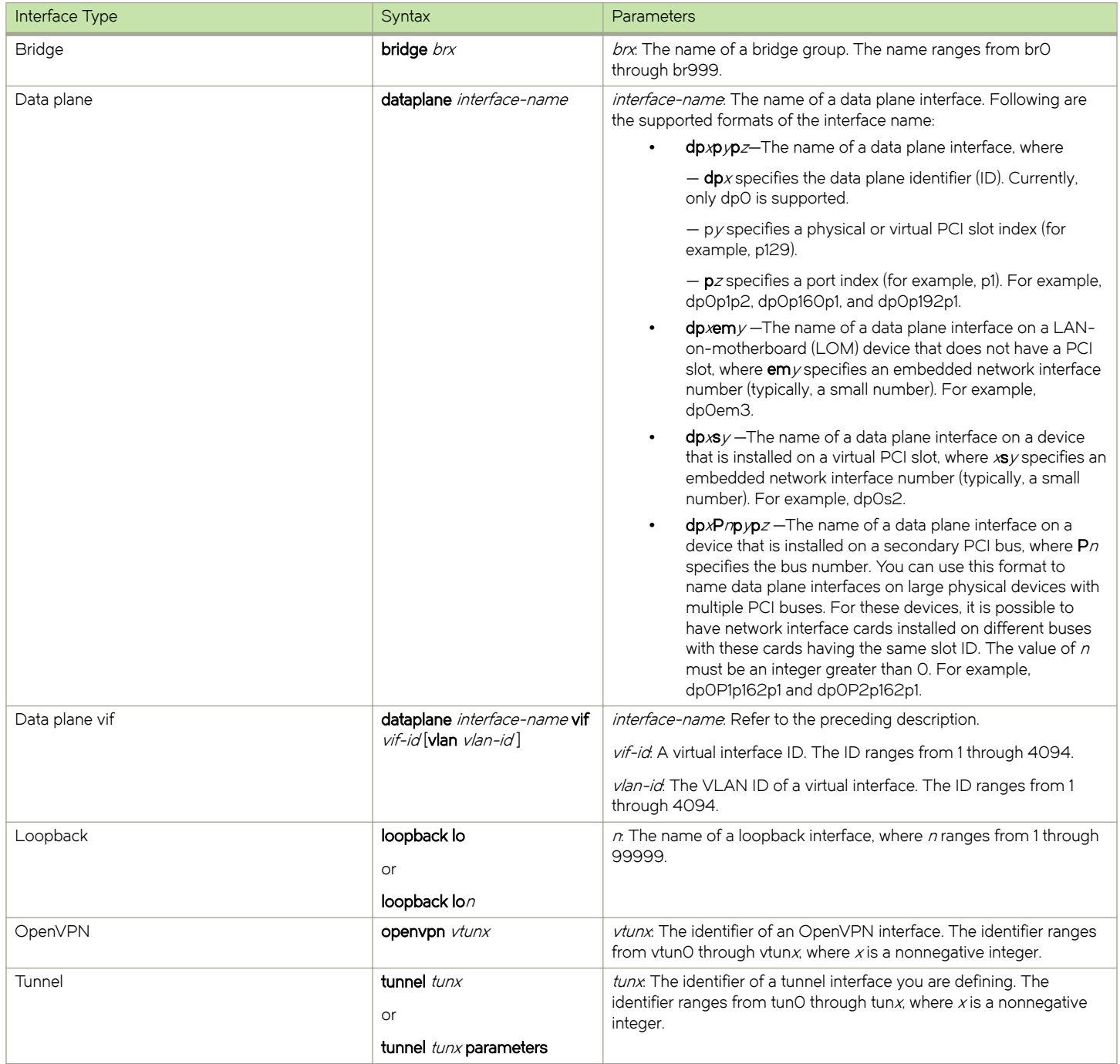

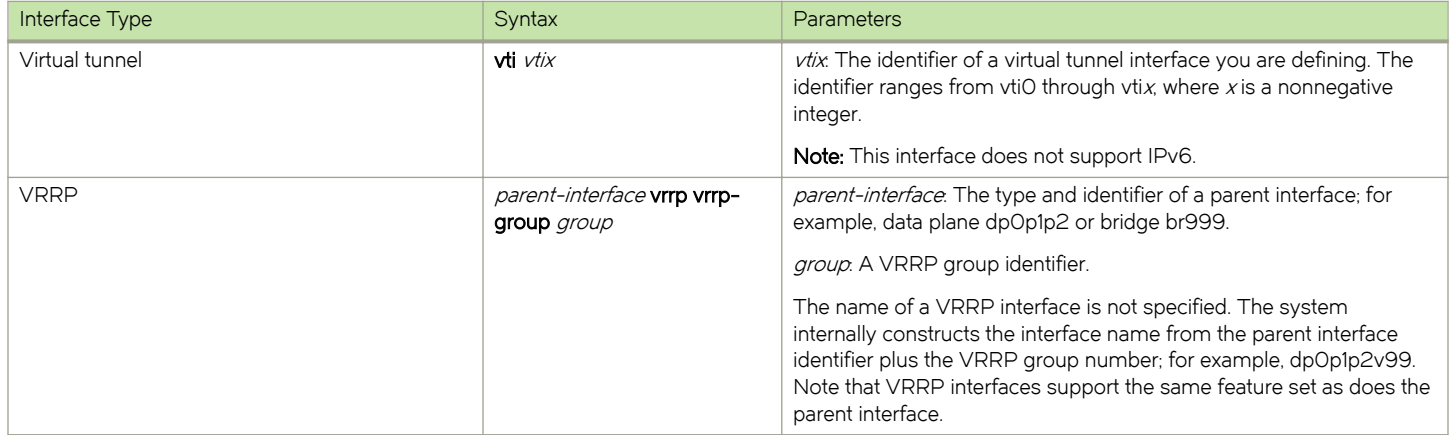

# <span id="page-60-0"></span>List of Acronyms

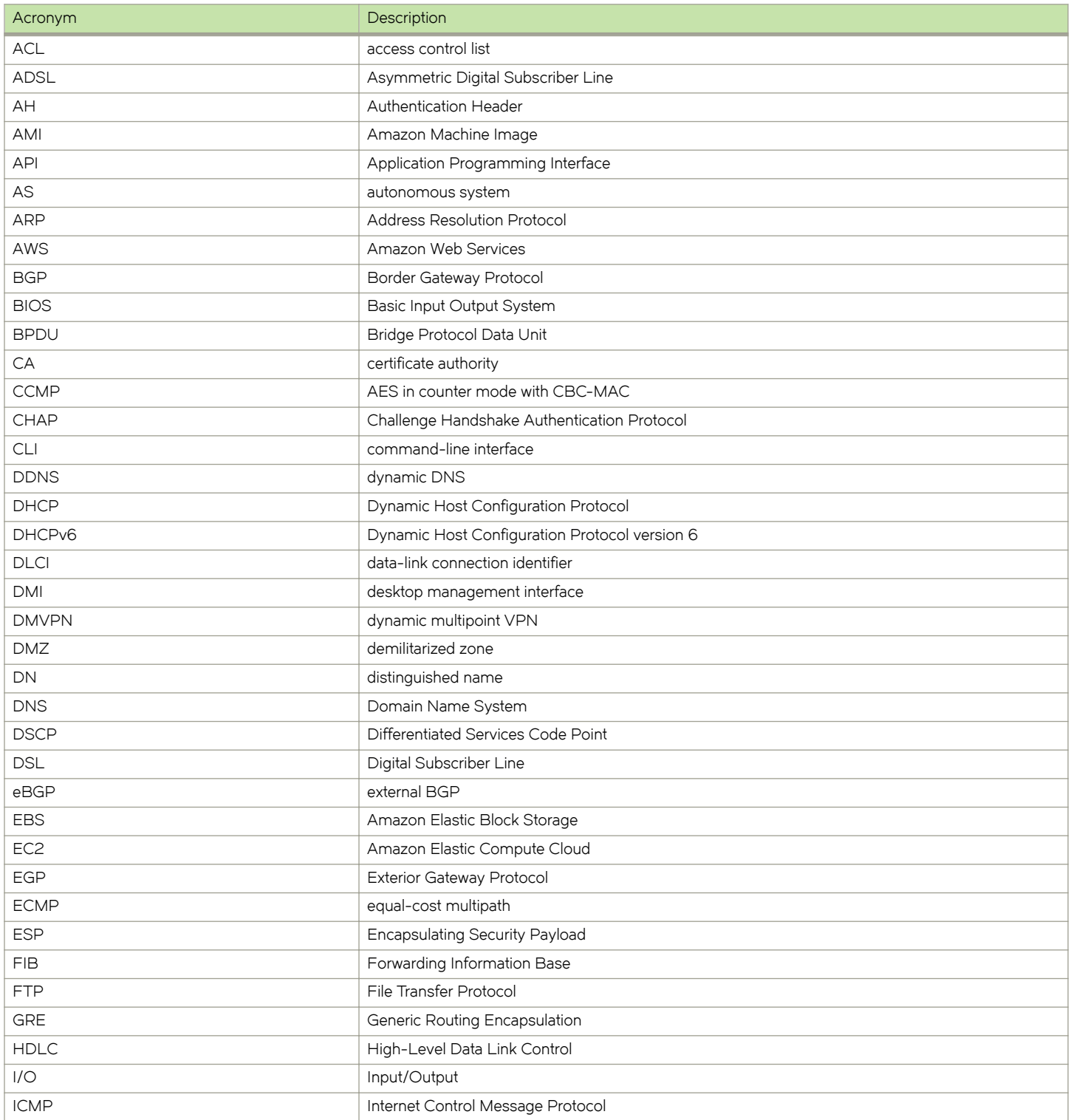

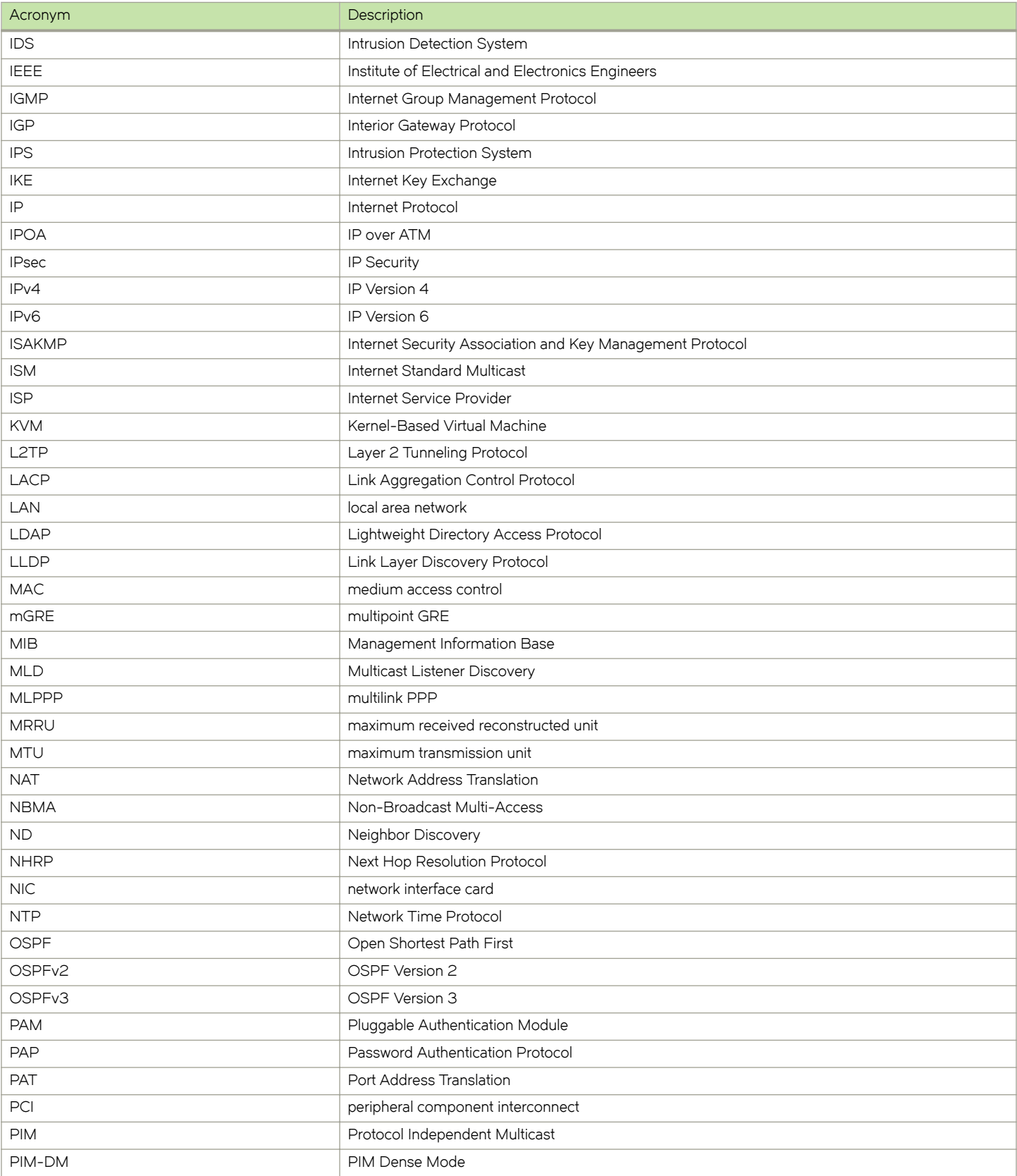

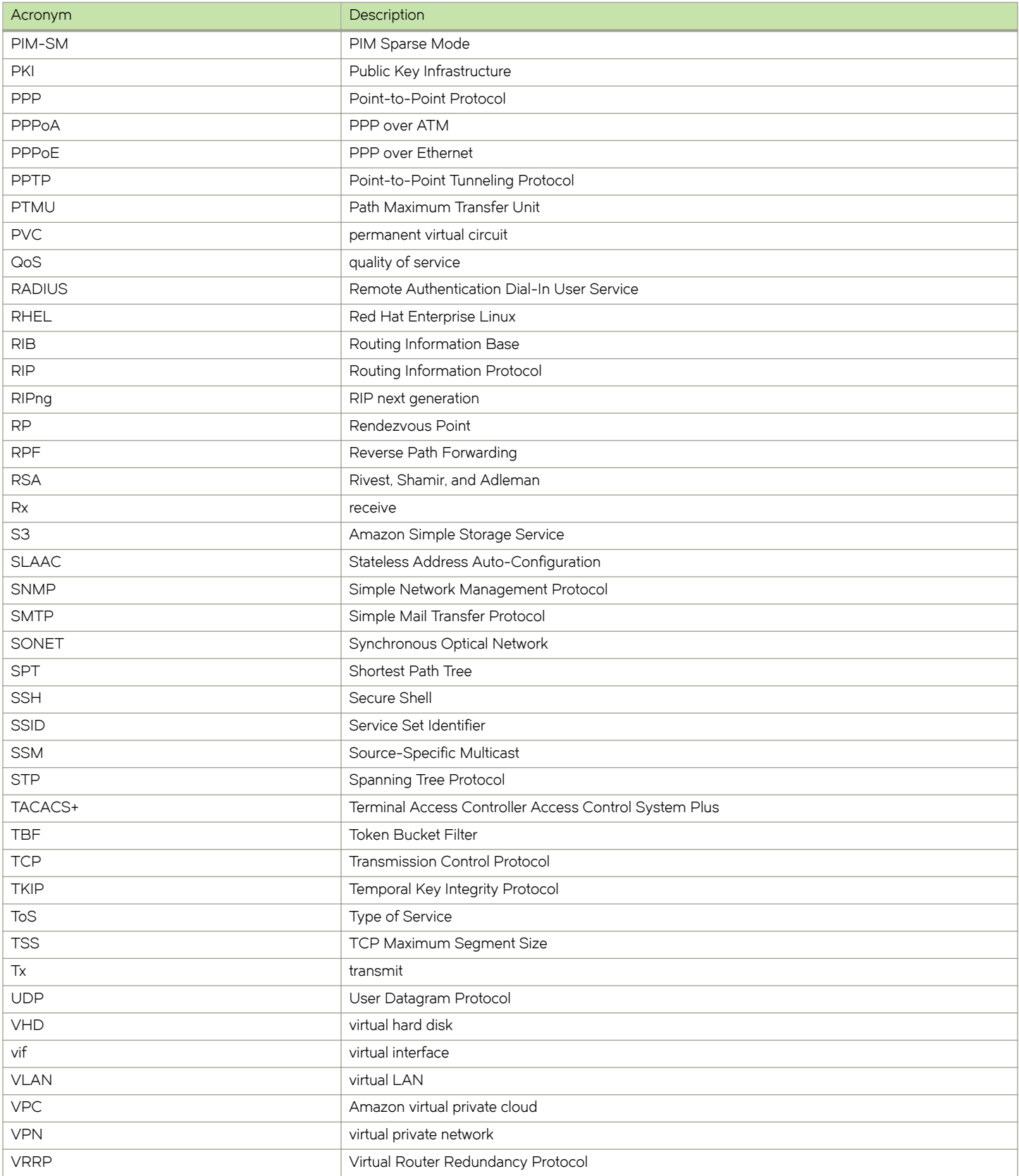

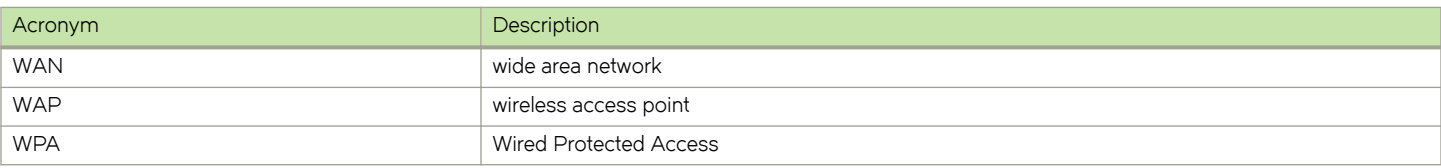